### **Diese Arbeit wurde vorgelegt am Lehr- und Forschungsgebiet Informatik 9**

**The present work was submitted to Learning Technologies Research Group**

Einstieg in dynamische Webtechnologien - Ein Schülerlabor-Modul für die Sekundarstufe I First steps in dynamic webtechnologies - a workshop for lower secondary class students

**Bachelorarbeit** Bachelor-Thesis

von / presented by

Ortmann, Tim 288881

Prof. Dr.-Ing. Ulrik Schroeder Prof. Dr.-Ing. Klaus Wehrle

Aachen, 27. Juli 2015

# Inhaltsverzeichnis

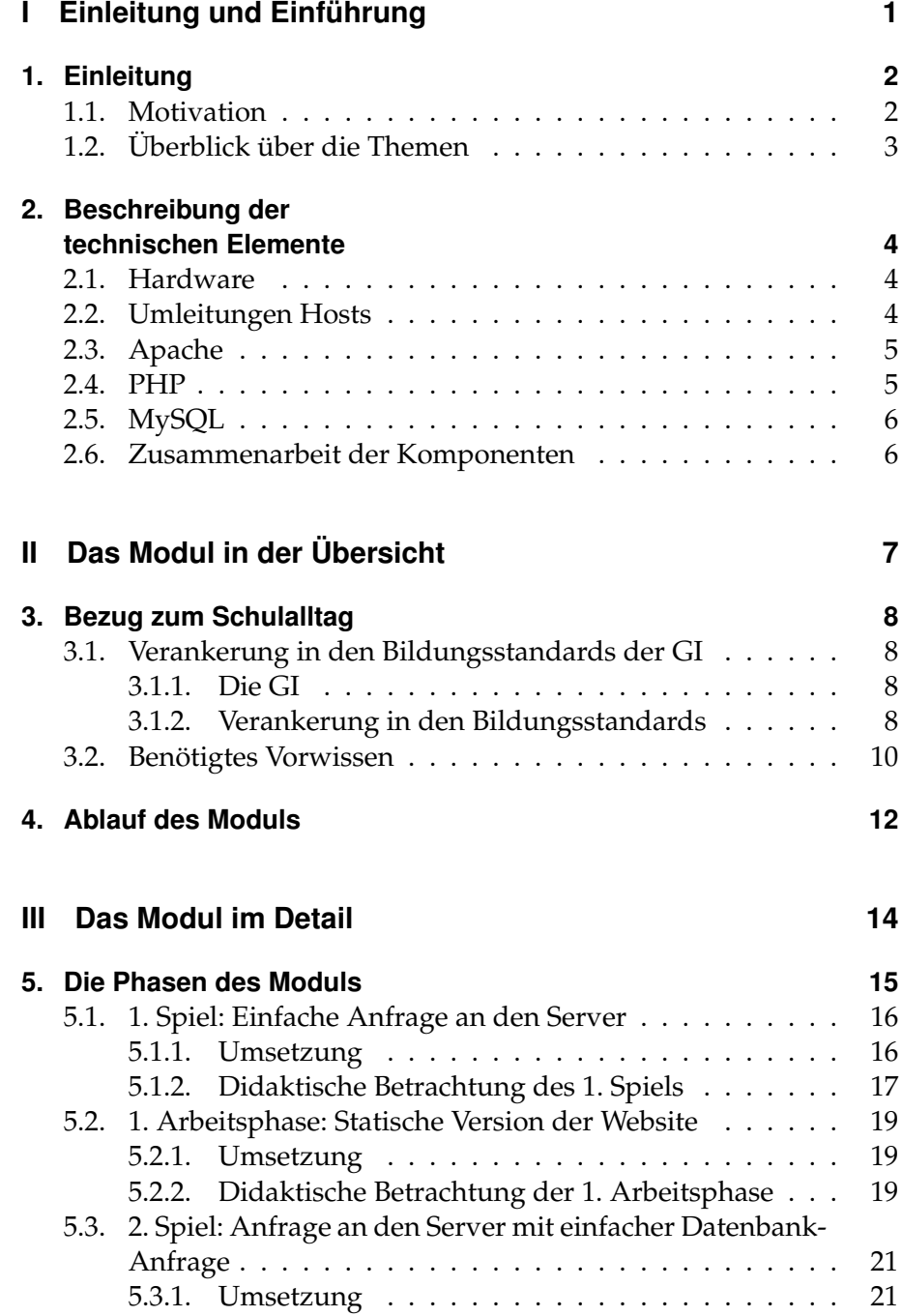

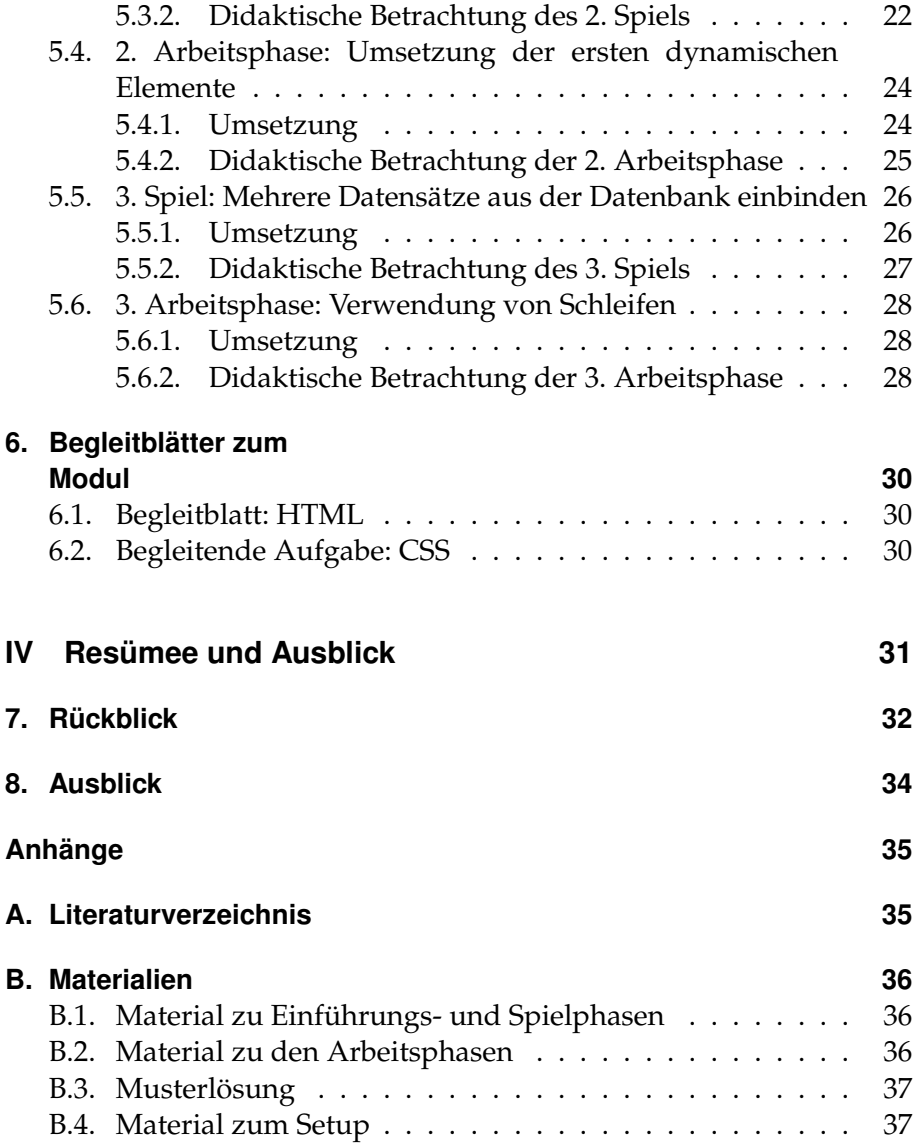

# <span id="page-3-0"></span>Teil I EINLEITUNG UND EINFÜHRUNG

# <span id="page-4-0"></span>Kapitel 1 Einleitung

## <span id="page-4-1"></span>1.1. Motivation

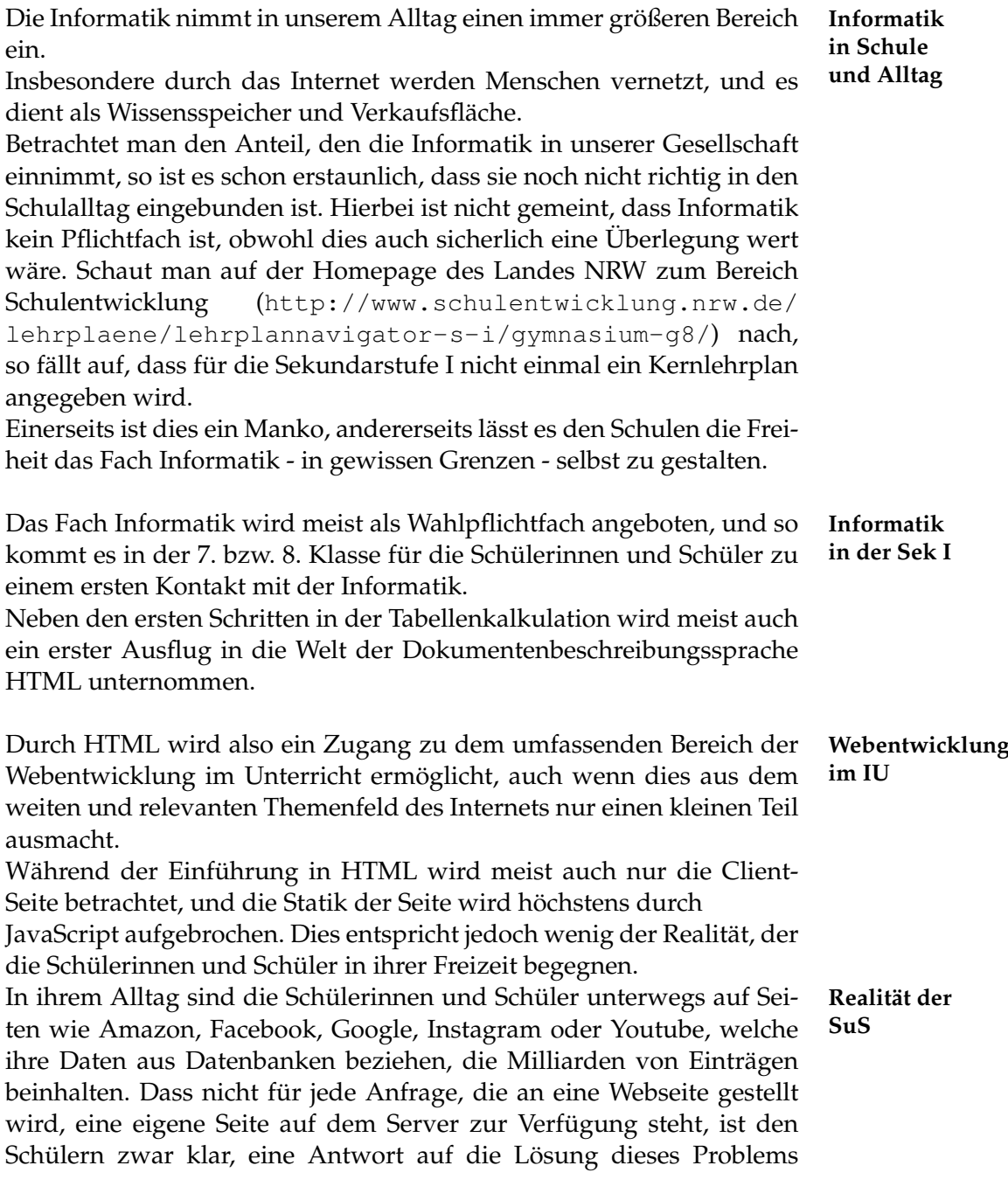

bleibt der Unterricht meist jedoch schuldig.

An dieser Stelle setzt das im Rahmen dieser Bachelorarbeit erstellte **Ansatzpunkt** Modul für Schülerlabore<sup>[1](#page-5-1)</sup> an.

## <span id="page-5-0"></span>1.2. Überblick über die Themen

Im Folgenden wird das Modul in seinen einzelnen Teilen vorgestellt. **Überblick** Nach einer Betrachtung der technischen Grundlagen wird der schulische Hintergrund durchleuchtet. Da es (zum Erstellungszeitpunkt der Arbeit) für Nordrhein-Westfalen keinen aktuellen Kernlehrplan für das Fach Informatik im Bereich der Mittelstufe gibt, werden hierzu die Bildungsstandards der Gesellschaft für Informatik verwendet. Zudem wird auf das benötigte Vorwissen eingegangen. Im Anschluss wird der Ablauf des Moduls in seinem zeitlichen Ablauf grob umrissen, bevor im dritten Teil der Arbeit die einzelnen Phasen genauer betrachtet werden.

Abschließend werden dann noch Beiblätter und Anknüpfungspunkte für weitere Module erläutert.

<span id="page-5-1"></span><sup>&</sup>lt;sup>1</sup> In diesem Fall mit Fokus auf das Infosphere - Schülerlabor Informatik der RWTH Aachen <http://schuelerlabor.informatik.rwth-aachen.de/>

# <span id="page-6-0"></span>Kapitel 2 Beschreibung der technischen Elemente

Das Modul nutzt eine Reihe technischer Hilfsmittel, um das Gefühl einer "echten" Serverumgebung in die begrenzten Möglichkeiten eines Schülerlabors oder auch einer Schule einzubetten.

Für die Installation der benötigten Server-Software gibt es im Anhang eine Installationsanleitung.

### <span id="page-6-1"></span>2.1. Hardware

Das Grundgerüst für das Modul bietet die Hardware.

Als Server dient ein Raspberry Pi<sup>[1](#page-6-3)</sup>, das Internet wird reduziert auf **Raspberry**die Verbindung vom Laptop als Client über den Router zum Raspberry. Die Wege der Daten werden so für die Schülerinnen und Schüler einfach nachvollziehbar und auch aus dem ersten Abschnitt des "Nachspiels", welches als erste Stufe des Moduls durchgeführt und später immer wieder aufgegriffen wird, einfach übertragbar.

Der Raspberry Pi wurde zudem aus weiteren Gründen gewählt: Durch die kostengünstige und auch Raum sparende Bauart ist es finanziell lohnenswert sich ein solches Gerät anzuschaffen. Es kann den Schülern präsentiert werden, wird begreifbar und macht auch klar, dass ein Server nicht immer ein ganzes Rechenzentrum füllen muss, wie es meist durch große Beispiele wie Google, Facebook oder Amazon suggeriert wird. Auch wird so der Einstieg in ein eigenes Cloud-System zu Hause realistisch vorgeführt.

Auch wichtig - wenn auch nicht didaktisch relevant:

Durch die Wahl eines isolierten Servers wird kein Produktiv-System gefährdet.

## <span id="page-6-2"></span>2.2. Umleitungen Hosts

Durch die Wahl eines lokalen Servers entsteht jedoch das Problem, **Problem:** dass dieser zunächst nur über eine IP-Adresse angesprochen werden kann.

Für die Schülerinnen und Schüler ist die Adressierung mittels IP-Adressen in der achten Klasse meist jedoch noch nicht bekannt. Zudem ist die Adressierung einer Website mittels Domain ansprechender und

**IP-basierte Adressierung des Servers**

**Pi als Server**

<span id="page-6-3"></span><sup>&</sup>lt;sup>1</sup> Offizielle Seite des Raspberry Pi mit Dokumentation: [https://www.](https://www.raspberrypi.org/) [raspberrypi.org/](https://www.raspberrypi.org/)

2.3. Apache

Um den Server nun auch im lokalen Netzwerk über eine Domain **Lokale**

entspricht der Lebenserfahrung der Schülerinnen und Schüler.

ansprechen zu können muss man sich zunächst mit dem Domain-Name-System beschäftigen.

Es wurde im November 1983 von Paul Mockapetris[\[3\]](#page-37-1) eingeführt und dient dazu, eine für Menschen lesbare Domain in eine von Maschinen lesbare IP umzuwandeln.

Typischerweise geht dies, indem der Client bei einem ihm (von der IP her) bekannten Server anfragt, im Falle dieses Moduls muss jedoch schon früher angefangen werden.

Jedes Betriebssystem besitzt eine so genannte Hosts-Datei, in welcher die Namensauflösung bereits lokal vorgenommen wird. Normalerweise wird sie vom Betriebssystem nur genutzt um eine Referenz auf sich selbst als "localhost" zu erstellen.

Im Falle dieses Moduls wird auf Client-Seite dies jedoch genutzt um eine (freie Sub-)Domain auf die lokale IP des Servers umzuleiten.

Der Server bekommt hierzu eine feste IP aus dem privaten IP-Bereich (10.0.0.0 - 10.255.255.255, 172.16.0.0 - 172.31.255.255, 192.168.0.0 - 192.168.255.255)[\[6\]](#page-37-2)

Details zu der Konfiguration finden sich in der Installationsanleitung im Anhang - Abschnitt "Lokales DNS einrichten".

### <span id="page-7-0"></span>2.3. Apache

Auf Seiten des Servers arbeitet als Server-Software ein Apache HTTP **Serversoftware:** Server<sup>[2](#page-7-2)</sup>. . **Apache**

Laut netcraft.com[\[4\]](#page-37-3) ist dies mit knapp 40% Marktanteil die meist verwendete Software im Serverbereich.

Somit ist die Wahrscheinlichkeit groß, dass Schülerinnen und Schüler, die sich bereits in Bereich der Webentwicklung engagieren oder in Zukunft dort tätig sein werden, mit dieser Software in Kontakt kommen werden. Die Software Apache dient der Kommunikation mit dem Client und stellt diesem die Website zur Verfügung.

Hierzu lädt sie mit Hilfe des Betriebssystems (in diesem Falle Linux $^3$  $^3$ ) die benötigten Dateien aus dem Speicher und leitet sie an den Client weiter. Durch verschiedene Module, die in die Software eingebunden werden können, sind die Fähigkeiten des Servers erweiterbar.

### <span id="page-7-1"></span>2.4. PHP

Eine der Möglichkeiten den Apache zu erweitern besteht im PHP- **Serverseitige** Interpreter.

**Dynamik durch PHP**

PHP[4](#page-7-4) (Akronym: "**P**HP: **H**ypertext **P**reprocessor") ist eine Scriptsprache und sorgt in diesem Modul für die (serverseitige) Dynamik.

## **Umleitung einer Domain**

<span id="page-7-3"></span><span id="page-7-2"></span><sup>2</sup> Offizielle Seite des Apache: <http://httpd.apache.org/>

Die Linux-Destribution Raspbian gibt es unter: [https://www.raspberrypi.](https://www.raspberrypi.org/downloads/) [org/downloads/](https://www.raspberrypi.org/downloads/)

<span id="page-7-4"></span> $4$ Offizielle Seite zu PHP mit Dokumentation: <http://php.net/>

PHP-Befehle werden in den Scripten hierbei durch "<?php" und "?>" markiert. Erhält der PHP-Interpreter nun eine Datei zur Interpretation, so sucht er nach so markierten Bereichen, führt die dort stehenden Befehle aus und löscht anschließend den Bereich (bzw. fügt den berechneten Inhalt dort ein).

## <span id="page-8-0"></span>2.5. MySQL

Um den Schülerinnen und Schüler ein realistischeres Bild auf die Ar- **Datenbank**beit eines Servers zu geben, wird in diesem Modul auch ein erster Zugriff auf eine Datenbank ermöglicht.

In diesem Fall ist es eine MySQL-Datenbank<sup>[5](#page-8-2)</sup>, welche als beliebteste Open-Source-Datenbank auch auf den meisten Servern anzutreffen ist. In der Datenbank werden die Produkte und Kategorien des Shops, den die Schülerinnen und Schüler entwickeln, in Tabellenform gespeichert. Da das Ziel des Moduls jedoch nicht der Umgang mit relationalen Datenbanken ist und SQL-Kenntnisse erst in der Oberstufe erworben werden<sup>[6](#page-8-3)</sup>, wird der Zugang zur Datenbank in einer PHP-Klasse gekapselt.

## <span id="page-8-1"></span>2.6. Zusammenarbeit der Komponenten

Im Zusammenspiel greifen die vorgestellten Komponenten wie folgt **Ablauf:** ineinander:

Der User gibt im Browser die Domain ein. Diese wird vom Betriebssystem mit Hilfe der Hosts-Datei in eine IP übersetzt. Nun wird an den Server die Anfrage nach der Website gestellt.

Die Anfrage gelangt nun durch das Internet an den Server, und dieser sucht die Datei aus seinem Dateisystem.

Anschließend reicht er die Datei an den PHP-Interpreter weiter, und dieser arbeitet die entsprechend markierten Stellen in der Datei ab. Hierzu müssen gegebenenfalls weitere Daten aus der Datenbank geladen werden.

Sind alle markierten Stellen abgearbeitet, so gibt der PHP-Interpreter die Datei zurück an den Server, und dieser reicht die Datei weiter über das Internet an den Browser, welcher die Seite für den User darstellt.

Diesen Ablauf zu verstehen und selber zu durchleben ist Ziel der Spielphasen und Basiswissen für die Arbeitsphasen des Moduls.

**Aufrufen einer Website**

**Software: MySQL**

<span id="page-8-2"></span><sup>5</sup> Offizielle Seite zu MySQL: <https://www.mysql.de/>

<span id="page-8-3"></span><sup>6</sup> Tutorials zum Thema SQL: <http://www.w3schools.com/sql/>

# <span id="page-9-0"></span>Teil II DAS MODUL IN DER ÜBERSICHT

# <span id="page-10-0"></span>Kapitel 3 Bezug zum Schulalltag

## <span id="page-10-1"></span>3.1. Verankerung in den Bildungsstandards der GI

### <span id="page-10-2"></span>3.1.1. Die GI

Die Gesellschaft für Informatik (GI) ist ein "[...] Zusammenschluss **Anknüpfungspunkte** von Menschen, die einen engen Bezug zur Informatik haben [...]"[\[2\]](#page-37-4). Bekannt ist sie im Schulbereich vor allem durch Wettbewerbe wie den Informatik-Biber oder der Bundeswettbewerb Informatik.

Insbesondere widmet sich in der GI der Fachausschuss "Informatische **Kernlehrplanersatz:** Bildung in Schulen" (IBS) der Verbreitung von Informatikunterricht an den Schulen<sup>[1](#page-10-4)</sup>.

Da kein Kernlehrplan für das Fach Informatik im Land NRW zum Zeitpunkt der Erstellung dieser Bachelorarbeit existiert, wird statt einer Verankerung im Kernlehrplan eine Verankerung in den Bildungsstandards der Gesellschaft für Informatik vorgenommen.

### <span id="page-10-3"></span>3.1.2. Verankerung in den Bildungsstandards

Die Bildungsstandards der GI beinhalten fünf Inhaltsbereiche und fünf Prozessbereiche(vgl [\[5\]](#page-37-5)):

Die Inhaltsbereiche sind: **Auflistung**

- Information und Daten,
- Algorithmen,
- Sprachen und Automaten,
- Informatiksysteme,
- Informatik, Mensch und Gesellschaft.

Die Prozessbereiche sind:

• Modellieren und Implementieren,

**der Inhaltsund Prozessbereiche**

**Bildungsstandards**

<span id="page-10-4"></span><sup>&</sup>lt;sup>1</sup> Seite des Fachausschusses: <http://fa-ibs.gi.de/ibs.html>

- Begründen und Bewerten,
- Strukturieren und Vernetzen,
- Kommunizieren und Kooperieren,
- Darstellen und Interpretieren.

Durch das Modul kann ein Großteil der aufgeführten Bereiche abgedeckt werden:

Der Inhaltsbereich "Information und Daten" wird besonders durch **"Informationen** den Umgang der Schülerinnen und Schüler mit der Datenbank abgedeckt.

Hier lernen die Schülerinnen und Schüler durch die in Tabellen abgespeicherten Daten eine neue Darstellungsform kennen. Zwar arbeiten die Schülerinnen und Schüler nicht selber mit der Datenbank, lernen sie aber im Spiel kennen und lernen insbesondere den Umgang mit den Daten in Form von Klassen, wenn sie aus der Datenbank geladen wurden.

Die Bereiche "Algorithmen" und "Automaten" werden in dem Modul **Nicht: "Algorithmen" und "Automaten"** nicht explizit aufgegriffen, jedoch werden durch die ersten Schritte in der Programmierung, dem ersten Begegnen mit Schleifen und Variablen, die Grundlagen für das Entwickeln komplexer Algorithmen gelegt.

Der Bereich "Informatiksysteme" wird wiederum verstärkt aufgegrif- **"Informatiksysteme"** fen.

In allen Spielen lernen die Schülerinnen und Schüler verschiedene Komponenten des Internets kennen und verstehen, wie diese miteinander im Zusammenhang stehen. Auch durch die Wahl der Software zum Bearbeiten der Seiten (Filezilla $^2$  $^2$ ) wurde darauf geachtet, dass diese möglichst transparent die Kommunikation mit dem Server und somit auch das weitere Zusammenspiel der Verschiedenen Software-Komponenten darstellt. Hierdurch findet eine Abstraktion von dem ersten Übertragungsprotokoll (HTTP) und dem zweiten Übertragungsprotokoll (FTP) zum allgemeinen Ablauf einer Übertragung zwischen Client und Server statt.

Durch das grundlegende Verständnis von Servern, Datenbanken und **"Informatik, Mensch und Gesellschaft"** Übertragungen sowie der Verwaltung von Daten werden die Grundlagen gelegt für den Bereich "Informatik, Mensch und Gesellschaft", in dem insbesondere auch die Wechselwirkungen zwischen verschiedenen Informatiksystemen (Server, Client und die Komponenten des Servers) beleuchtet werden.

Aus den Prozessbereichen können alle Bereiche abgedeckt werden. **"Modellieren** Durch das eigenständige Programmieren in den Arbeitsphasen implementieren die Schülerinnen und Schüler ihr zuvor angefertigtes Layout mit Hilfe der ihnen zur Verfügung gestellten Funktionen, welche sie aus einem Klassendiagramm entnehmen.

Hierdurch wird der Bereich "Modellieren und Implementieren" erfasst.

Durch das Arbeiten in Teams werden direkt zwei Prozessbereiche abgedeckt: **"Begründen**

"Begründen und Bewerten" und "Kommunizieren und Kooperieren" Die Schülerinnen und Schüler müssen im Team arbeiten und somit sowohl kommunizieren als auch kooperieren. Durch die Aufteilung der Großteams in mehrere kleine Teams müssen sich die einzelnen Teams untereinander auf einen gemeinsamen Auftritt einigen und hierbei ihre eigenen Entscheidungen gegenüber den anderen Teams vertreten. Hierzu nutzen sie erstellte Layout-Skizzen als Medium zum Austausch.

Durch diese Layout-Skizzen nutzen die Schülerinnen und Schüler auch **"Darstellen** eine geeignete Darstellungsform zur Präsentation ihrer Überlegungen und als Diskussions- und Implementations-Grundlage. Somit ist der Bereich "Darstellen und Interpretieren" in diesem Modul mit einbezogen.

Bei der Erstellung dieses Layouts müssen die Schülerinnen und Schü- **"Strukturieren und** ler die gegebenen Daten in Klassenform in ihre Einzelkomponenten zerlegen. Dies und auch die Verknüpfung verschiedener Daten durch das Anlegen von Links und Aufrufen aus der Datenbank erfüllt somit den letzten Bereich des "Strukturieren und Vernetzen".

## <span id="page-12-0"></span>3.2. Benötigtes Vorwissen

Um eine möglichst niedrige Einstiegsschwelle zu bieten sind auch keine wesentlichen Vorkenntnisse erforderlich: Programmierkenntnisse **Keine Pro**werden explizit nicht verlangt. Alle benötigten Programmierkenntnisse werden während des Moduls selbst vermittelt.

Als benötigtes Vorwissen aus dem Unterricht werden allerdings **Minimale** Grundlagen in HTML vorausgesetzt $^3$  $^3$ .

Auch hier werden jedoch die Kenntnisse auf ein Minimum beschränkt. Gefordert werden nur die Tags <html>, <head>, <br/> <br/>body>, <div>, <h1>-**,**  $**15**$  **and**  $**11**$ **.** 

Weitere Tags wie das <table>-Tag können natürlich nützlich sein - sind jedoch nicht explizit erforderlich.

**und Implementieren"**

**und Bewerten" und "Kommunizieren und Kooperieren"**

**und Interpretieren"**

**Vernetzen"**

**grammierkenntnisse**

**HTML-Kenntnisse**

<span id="page-12-1"></span> $2$  Offizielle Seite des Filezilla: <https://filezilla-project.org/>

<span id="page-12-2"></span><sup>3</sup> Ausführliche Tutorials und Nachschlagemöglichkeiten unter: [http://wiki.](http://wiki.selfhtml.org/) [selfhtml.org/](http://wiki.selfhtml.org/)

Im Grundgerüst des HTML-Codes, mit dem die Schülerinnen und Schüler arbeiten, werden zudem am Anfang die Tags <header>, <footer> und <main> eingeführt. Diese Tags können jedoch auf das <div>- Tag zurückgeführt werden.

Diese eingeführten Tags drücken allerdings den Wunsch an die Lehrkraft aus, auf eine Einführung des neuen HTML5-Standards im Unterricht zu achten.

# <span id="page-14-0"></span>Kapitel 4 Ablauf des Moduls

Wie bereits angeklungen besteht das Modul in seiner Durchführung **Aufteilung** aus zwei großen Bereichen: den Spielphasen einerseits und den Arbeitsphasen andererseits.

Zu Beginn findet jedoch zunächst eine Einführungsphase von etwa 15 Minuten statt. Neben einer Einführung in die Räumlichkeiten und einer Übersicht über den Ablauf des Tages werden erste Erklärungen zu den später genutzten Komponenten gegeben.

Diese Einführungsphase geht direkt über in die erste Spielphase. In den Spielphasen werden in einem Planspiel die Abläufe auf dem Server durchgespielt. Hierbei steigt langsam der Schwierigkeitsgrad:

Begonnen wird mit dem einfachen Aufruf einer statischen Website, in der zweiten Phase wird dann ein erstes Element aus der Datenbank geladen, und zum Schluss wird eine Liste von Elementen aus der Datenbank geladen und mit Hilfe von PHP in die aktuelle Seite eingebunden.

Zu jeder Spielphase gibt es im Anschluss eine korrespondierende Arbeitsphase. Hier setzen die Schülerinnen und Schüler das zuvor Gelernte um und implementieren es zunächst als statische Seite, bevor sie diese dann Stück für Stück ersetzen bis hin zur dynamischen Seite, auf der eine ganze Liste von Elementen durch sie ausgegeben wird.

rung stetig ab. Hier nochmals der Ablauf der Phasen im Überblick: **Zeitlicher Phasen** Dauer Phase Inhalt 15 min Einführungsphase Begrüßung und Vorstellung der Komponenten. 25 min | 1. Spielphase | Abrufen einer statischen Website. 60 min 1. Arbeitsphase Implementierung der statischen Website. 25 min | 2. Spielphase | Einfügen eines einzelnen Elementes aus der Datenbank. 60 min 2. Arbeitsphase Implementierung des ersten dynamischen Elementes. 20 min 3. Spielphase | Einfügen einer Liste von Elementen aus der Datenbank. 40 min | 3. Arbeitsphase | Implementierung der Elementliste.

Präsentation der Seiten der einzelnen

Teams und Verabschiedung

Die Spielphasen und die Arbeitsphasen wechseln sich zur Auflocke-

Tim Ortmann - Einstieg in dynamische Webtechnologien 12

25 min | Präsentation der Ergebnisse

**Ablauf der**

**des Moduls in Spielund Arbeitsphasen**

Nach jeder Arbeitsphase kann - falls erforderlich - eine Pause gemacht werden.

Für die Spiel- und Arbeitsphasen wird - ausgehend von einer Klas- **Aufteilung der SuS in Gruppen** sengröße von 30 Schülerinnen und Schülern - die Klasse wie folgt eingeteilt:

Für die Spielphasen in 5 Gruppen mit jeweils 6 Teilnehmern, die jeweils an einem Tisch sitzen.

Für die Arbeitsphasen werden die Sechsergruppen nochmals in drei Gruppen à 2 Teilnehmern unterteilt.

Die Sechsergruppe arbeitet hierbei gemeinsam an einer Seite, wobei jede Zweiergruppe einen Teil der Website übernimmt. So lernen die Schülerinnen und Schüler hier in einem Team gemeinsam an einem Projekt zu arbeiten und können sich gegenseitig helfen.

Sollte die Klasse nicht aus 30 Schülerinnen und Schülern bestehen, muss die Gruppierung natürlich angepasst werden, wobei die größeren Gruppen aus mindestens sechs Personen bestehen müssen, um eine Dreiteilung zu gewährleisten und dabei zu verhindern, dass eine einzelne Schülerin oder ein einzelner Schüler alleine arbeitet.

Ebenso wichtig für die Arbeitsphasen ist der generelle Aufbau der **Struktur und** Arbeitsblätter:

Die Arbeitsblätter beginnen als Motivation stets mit einer E-Mail der imaginären Kundin "Alice".

**Symbolik der Arbeitsblätter**

Anschließend erfolgen die Erklärungen wobei den Schülerinnen und Schülern folgende Symbole als Orientierung<sup>[1](#page-15-0)</sup> dienen:

- hiermit werden die Ziele des Arbeitsblattes definiert.

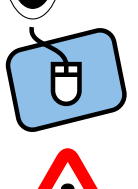

- hiermit werden Arbeitsanweisungen markiert.

- hiermit werden wichtige Anmerkungen markiert.

Detaillierte Beschreibungen der Inhalte der Spiel- und Arbeitsphasen erfolgen im dritten Teil der Arbeit.

<span id="page-15-0"></span><sup>1</sup> Diese Symbole werden Einheitlich in allen Modulen des InfoSphere verwendet um eine Wiedererkennbarkeit zu gewährleisten.

# <span id="page-16-0"></span>Teil III DAS MODUL IM DETAIL

# <span id="page-17-0"></span>Kapitel 5 Die Phasen des Moduls

Nachdem im letzten Kapitel ein Überblick über die Phasen geschaffen wurde, sollen im Folgenden Einzelheiten dazu erläutert werden. Die einzelnen Phasen werden hierzu zunächst im Detail vorgestellt und danach aus didaktischer Sicht betrachtet.

Im Rahmen der didaktischen Betrachtung wird hierbei vor allem auf **Vorstellung Prinzipien IU nach Baumann** die didaktischen Prinzipien nach Baumann eingegangen (vgl. [\[1\]](#page-37-6)), wobei insbesondere folgende Prinzipien zur Anwendung kommen:

- Prinzip des aktiven Lernens
- Integrationsprinzip
- Spiralprinzip
- Prinzip der Lebensnähe und Aktualität
- Prinzip der Zielvorstellung
- Prinzip des individuellen Lerntempos

Wie der Begriff bereits impliziert, besagt das Prinzip des aktiven Ler- **Prinzip des aktiven Lernens** nens, dass die Schülerinnen und Schüler sich die Lerninhalte aktiv erarbeiten. Die Hilfe seitens der Lehrkraft sollte auf ein Minimum reduziert und so ein entdeckendes Lernen seitens der Schülerinnen und Schüler ermöglicht werden.

Beim Integrationsprinzip wird darauf geachtet, dass für die Schüle- **Integrationsprinzip** rinnen und Schüler das Wissen vernetzt und insbesondere ein Bezug hergestellt wird zu ihrem bisherigen Wissen sowie ihren bisherigen Erfahrungen. Hierbei kommt es durch das Anknüpfen auch zu einem implizierten Wiederholen des bisher Bekannten.

Das Spiralprinzip besagt wiederum, dass ein Thema mehrfach auf **Spiralprinzip** mehreren Abstraktionsniveaus aufgegriffen werden soll. Hierdurch wird ein Thema nicht nur genauer erklärt sondern durch die Wiederholung auch vertiefend eingeübt. Eine didaktische Reduktion des Inhalts ist auf den niedrigeren Niveau-Stufen natürlich zwingend notwendig, darf aber nicht so gewählt werden, dass eine spätere Korrektur von Erkenntnissen notwendig wird.

Das Prinzip der Lebensnähe und Aktualität besagt, dass die Inhalte **Prinzip der Lebensnähe und Aktualität** des Unterrichts so gewählt werden sollen, dass sie einen Bezug zur Lebensrealität und zum Alltag der Schülerinnen und Schüler haben. Beim Prinzip der Zielvorstellung geht es darum den Schülerinnen und **Prinzip der Zielvorstellung** Schülern die Ziele des Unterrichts mitzuteilen. Dies ermöglicht ihnen eine eigene Kontrolle dessen, was sie erreicht haben. Aufgrund der Individualität der Schülerinnen und Schüler muss auch **Prinzip des individuellen Lerntempos** auf ihr individuelles Lerntempo eingegangen werden - insbesondere auf die unterschiedlichen Geschwindigkeiten innerhalb der Klasse. Dies besagt das Prinzip des individuellen Lerntempos. Da gerade das Zielprinzip nicht nur wichtig für die Schülerinnen und Schüler sondern auch für die Lehrkraft in ihrer Unterrichtsvorbereitung ist, werden die Ziele bei der didaktischen Betrachtung gesondert aufgelistet. Für die Anfangspräsentation bis hin zur ersten Spielphase sind hierbei **Ziele der Einführungsphase** die Ziele: Die Schülerinnen und Schüler... • benennen User, Browser, Server, PHP, Dateisystem, Datenbank. • geben die grundsätzliche Funktion von User, Browser, Server, PHP, Dateisystem, Datenbank an. • ordnen User, Browser, Server gemäß ihrer Reihenfolge im Ablauf an. Neben diesen Zielen dient der Einstieg natürlich auch dazu, dass die Schülerinnen und Schüler eine Orientierung über den Ablauf und die

len. Den Großteil ihrer Erkenntnisse erlangen die Schülerinnen und Schüler

jedoch in den nachfolgenden Spiel- und Arbeitsphasen.

Umgebung erhalten, sowie einen ersten Bezug zu ihrem Alltag herstel-

## <span id="page-18-0"></span>5.1. 1. Spiel: Einfache Anfrage an den Server 5.1.1. Umsetzung

<span id="page-18-1"></span>Im ersten Planspiel geht es darum, dass die Schülerinnen und Schüler die Abläufe auf dem Server kennenlernen.

Hierzu wird die Klasse in fünf Gruppen aufgeteilt: Browser, Server, **Aufteilung** Dateisystem, PHP-Interpreter und Datenbank. **der Gruppen**

Dies entspricht einfach den bereits bestehenden Gruppen an den Tischen, in denen die Schülerinnen und Schüler auch später arbeiten.

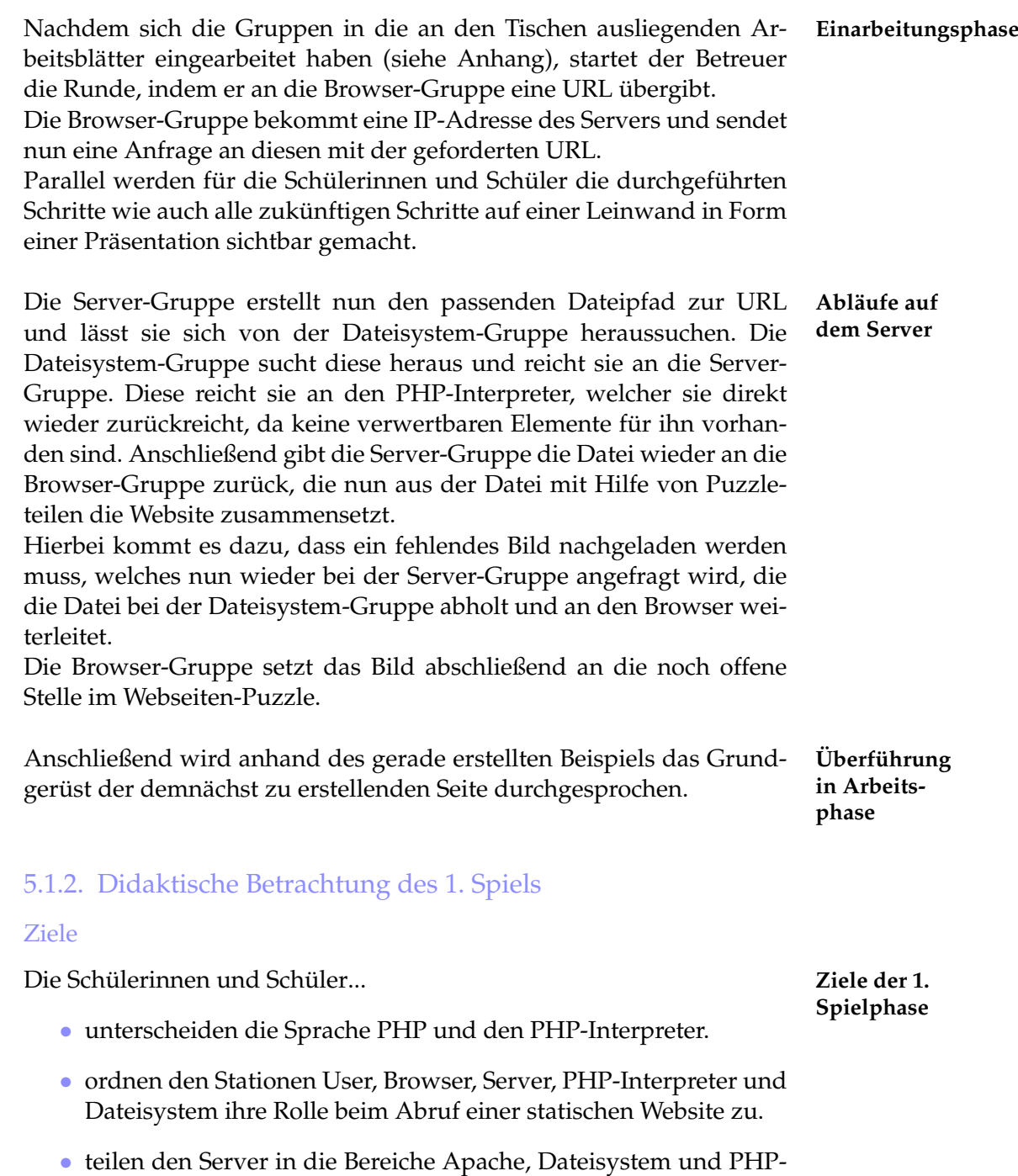

• können die Abfolge der Schritte beim Abrufen einer statischen

<span id="page-19-0"></span>Interpreter ein.

Website darstellen.

### Begründung

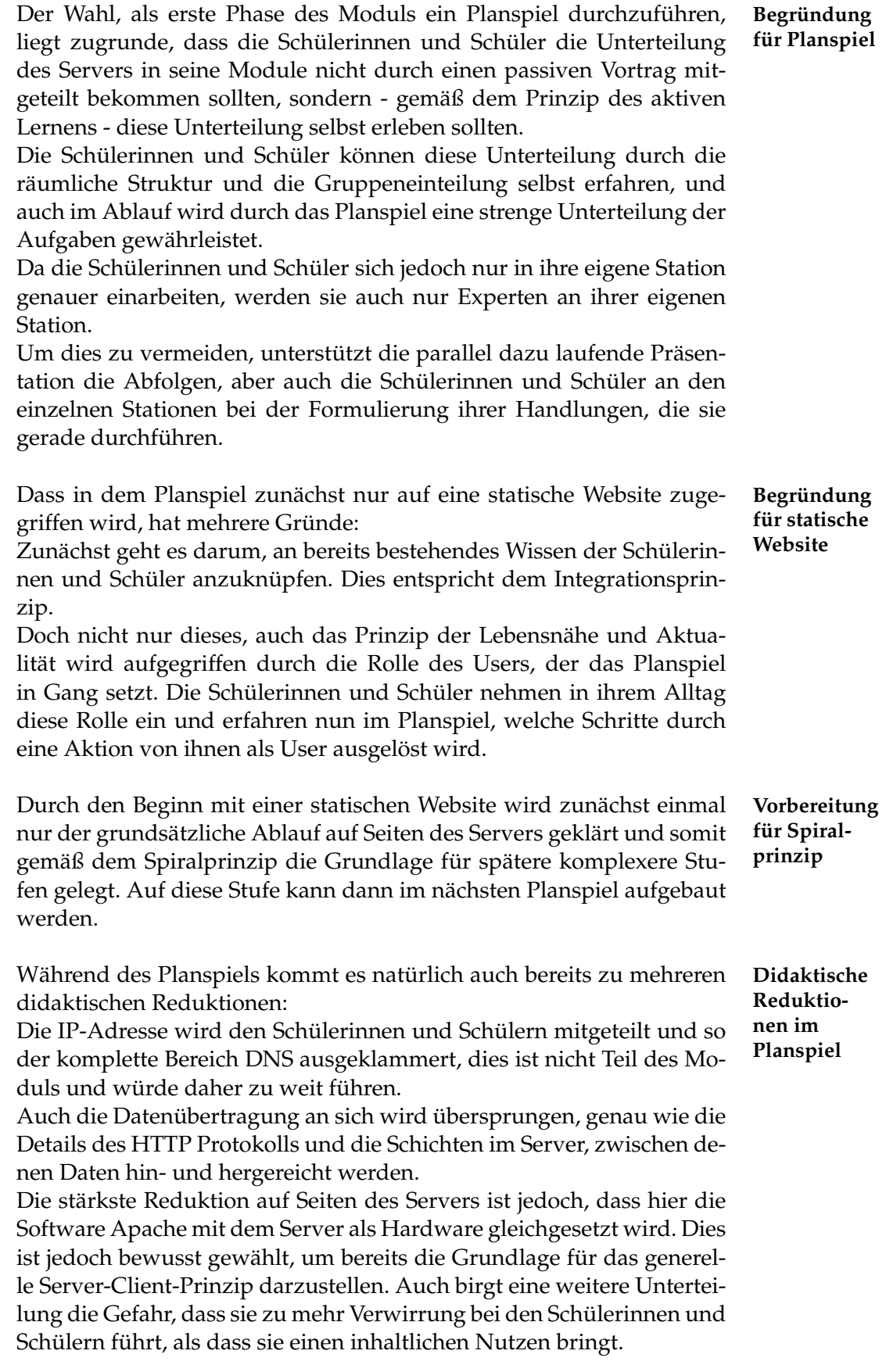

## <span id="page-21-0"></span>5.2. 1. Arbeitsphase: Statische Version der **Website**

### <span id="page-21-1"></span>5.2.1. Umsetzung

Nachdem die Schülerinnen und Schüler im ersten Spiel die prinzipiellen Abläufe auf dem Server kennengelernt haben, erfahren sie in der ersten Arbeitsphase nun mehr über ihre Arbeitsumgebung und den Aufbau ihrer Projekte.

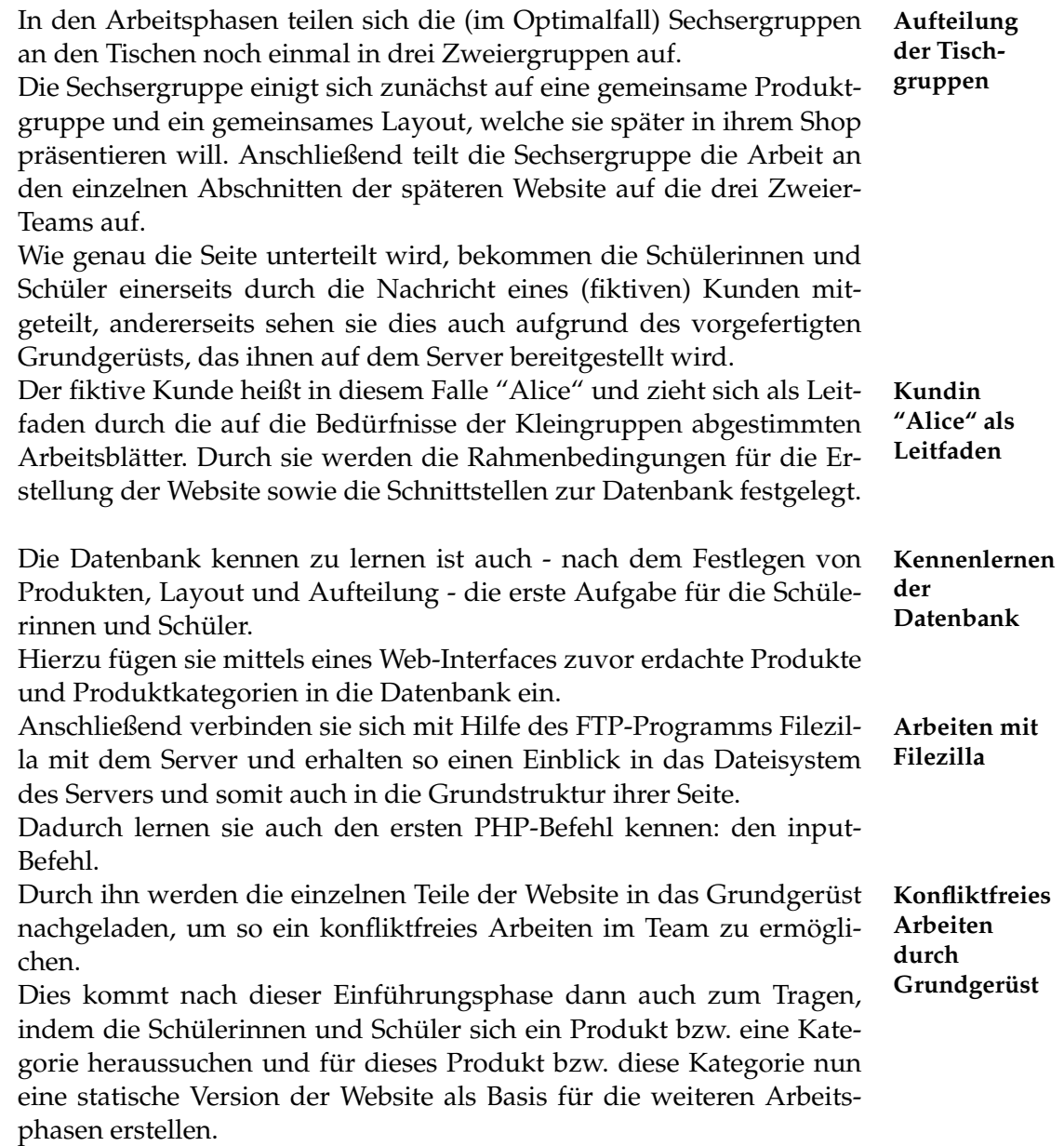

<span id="page-21-2"></span>5.2.2. Didaktische Betrachtung der 1. Arbeitsphase

#### Ziele

Die Schülerinnen und Schüler... **Ziele der 1.**

- benennen die Elemente <header>, <nav>, <main> und <footer>. **se**
- planen, bewerten und entscheiden über ein Layout.
- skizzieren den Aufbau einer Seite.
- erläutern die Funktion einer Datenbank.
- erläutern, in welcher Form Daten in einer (relationalen) Datenbank gespeichert werden.
- nutzen ein FTP-Programm zur Dateibearbeitung und Dateiübertragung auf den Server.
- verstehen die Funktion des include-Befehls in PHP.

#### Begründung

In dieser Arbeitsphase erstellen die Schülerinnen und Schüler die statische Version ihrer Website.

So werden sie auf ihrem bisherigen Wissensstand - gemäß dem In- **Integrationsprinzip** tegrationsprinzip - abgeholt und wiederholen zunächst Bekanntes. Gleichzeitig erarbeiten die Schülerinnen und Schüler hier die Grundlage für alle späteren Arbeitsphasen.

Neu für die Schülerinnen und Schüler ist das Arbeiten mit einem FTP-Programm.

In diesem Fall wurde Filezilla gewählt, da hier auch alle Protokoll-Informationen mit angezeigt werden und somit den Schülerinnen und Schülern die tatsächliche Kommunikation zwischen Client und Server vor Augen geführt werden.

Um die statische Website zu erstellen einigen sich die Schülerinnen **Kooperation** und Schüler in ihren Tischgruppen auf ein gemeinsames Layout. Somit lernen sie gemeinsam zu planen und können sich in ihren Gruppen gegenseitig helfen.

Die Arbeit an der gemeinsamen Website wird wiederum durch die vorgegebene Seitenstruktur erleichtert, so dass ein konfliktfreies Arbeiten im Team möglich ist.

Da die Schülerinnen und Schüler keine Datenbank-Kenntnisse benöti- **Zugang zur Datenbank für die SuS** gen, werden die Daten über ein Webformular eingegeben. Um dennoch die Gestalt der Datenbank den Schülerinnen und Schülern vor Augen zu führen, werden die eingegebenen Daten in ihrer Tabellenform neben dem Eingabeformular angezeigt.

**durch statische Website**

**durch gemeinsames Layout**

**Arbeitspha-**

In den Arbeitsphasen arbeiten die Schülerinnen und Schüler selbstän- **Arbeiten mit** dig mit Hilfe von Arbeitsblättern.

Die Arbeitsblätter sind hierbei individuell auf die einzelnen Kleingruppen angepasst. Es gibt also jeweils einen Satz Arbeitsblätter für die Teams Main, Nav und Header.

Somit können die Beispiele in den Arbeitsblättern möglichst genau auf das entsprechende Team zugeschnitten und unnötige Passagen weggelassen werden.

In den Arbeitsblättern ist insbesondere der Anfang wichtig.

Jedes Arbeitsblatt beginnt mit einer "E-Mail" einer Kundin namens **Kundin** Alice.

Durch sie werden die Anweisungen und die generelle Struktur der Seite vorgegeben. Dadurch entsteht ein verstärkter Bezug zur Aufgabe, da sie weniger künstlich konstruiert erscheint. Es wird somit eine realistischere Entwicklungssituation erzeugt und das Prinzip der Lebensnähe angesprochen.

Nach dieser E-Mail mit Anweisungen, die auch bereits als Zielvor- **Eigenständiges** stellung dient, werden die Ziele des Arbeitsblattes nochmals in einer eigenen Box aufgelistet und so den Schülerinnen und Schülern in einer klaren Struktur dargestellt.

Somit können die Schülerinnen und Schüler nun selbständig die einzelnen notwendigen Schritte anhand der Anweisungen durchführen.

## <span id="page-23-0"></span>5.3. 2. Spiel: Anfrage an den Server mit einfacher Datenbank-Anfrage

#### <span id="page-23-1"></span>5.3.1. Umsetzung

Nach der ersten Arbeitsphase kommt nun erneut ein Planspiel. In dieser Runde lernen die Schülerinnen und Schüler die Abläufe auf dem Server kennen, nachdem erste dynamische Elemente in die Website eingebaut wurden.

Hierzu wird erneut in den (Sechser-)Tischgruppen gearbeitet, die nun **Start des** wieder die Serverelemente und den Browser repräsentieren.

Ein Betreuer startet wie zuvor das Planspiel, indem er eine zweite URL an die Browser-Gruppe übergibt.

Diese übergibt die Anfrage wieder an die Server-Gruppe. Da in diesem Fall an die URL weitere Daten angehängt sind, trennt die Server-Gruppe diese Daten zunächst ab, speichert sie in einer Tabelle und bestimmt anschließend den Dateinamen, bevor sie die Dateisystem-Gruppe nach der passenden Datei fragt, welche an den Server zurück und von da aus an den PHP-Interpreter weitergegeben wird.

Nach diesen ersten Schritten tauscht die PHP-Interpreter-Gruppe die **Neues**

**Element: PHP-Interpreter**

**Planspiels wie in Phase**

**1**

**Individuellen Arbeitsblättern**

> **Alice zur Vermittlung der Ziele**

**Arbeiten durch Arbeitsblätter** Aufschrift Produkt (als Repräsentant der Variable \$Produkt). Anschließend ersetzt die Gruppe noch die einzelnen Teile der Website, in denen Informationen zum Produkt mit Hilfe eines echo-Befehls ausgegeben werden.

Nach dem Ersetzen der Werte befinden sich nun keine für die PHP- **Ergebnissicherung:** Interpreter-Gruppe relevanten Teile mehr im Dokument, und die Gruppe übergibt die überarbeitete Datei zurück an die Server-Gruppe, welche diese weiterleitet an die Browser-Gruppe zum finalen Zusammensetzen für den User aus den bereits bekannten Puzzleteilen zuzüglich der zurückgegebenen Daten.

### <span id="page-24-0"></span>5.3.2. Didaktische Betrachtung des 2. Spiels

#### Ziele

richten.

Die Schülerinnen und Schüler... **Ziele der 2.**

- können anhand einfacher Beispiele die Arbeitsschritte eines PHP-Interpreters darstellen.
- können anhand einfacher Beispiele die Arbeitsweise einer relationalen Datenbank darstellen.
- können die Übergabe von Parametern über die URL (HTTP GET) erläutern.
- können die Funktion des echo-Befehls erläutern.

Als nächstes laden die Schülerinnen und Schüler ein Produkt aus **Datenbank als zweite Datenquelle** der Datenbank, indem sie zunächst die geforderte Produkt-Id von der Server-Gruppe abfragen und anschließend eine Anfrage an die Datenbank-Gruppe nach dem Produkt mit der eben erhaltenen ID 1

> **Aufbau der Website**

**Spielphase**

nun vorkommenden, mit "<?php ... ?>" markierten Blöcke nacheinander aus, indem sie den Anweisungen auf den Stations-Blättern folgt. Zunächst lädt sie weitere Anweisungen nach, indem sie die im Input-Befehl angegebenen Dateien bei der Dateisystem-Gruppe anfordert. Anschließend erstellet sie Variablen, in denen sie zum einen das Datenbank-Objekt und zum anderen das Produkt, das sie später aus der Datenbank abfragt, abspeichern kann. Das Speichern in Variablen wird in diesem Fall durch Ablagefächer symbolisiert, welche die Schülerinnen und Schüler mit dem Variablennamen beschriften. Der Inhalt der Variable wird nun einfach in das Fach abgelegt.

Die Datenbank-Gruppe durchsucht nun die Datenbank "Produkte", die ebenso wie die Datenbank "Kategorien" durch einen Ordner symbolisiert wird, nach dem Produkt mit der ID 1 und übergibt das ent-

- können das Konzept einer Variable erläutern.
- interpretieren das Konzept der Klasse als Sammlung von Daten.
- interpretieren das Konzept der Klasse als Sammlung von Funktionen.
- erläutern die Beziehung zwischen Datenbank und PHP-Interpreter.

#### Begründung

In diesem zweiten Planspiel lernen die Schülerinnen und Schüler nun den PHP-Interpreter als Server-Modul für die Dynamik kennen. Da von keinerlei Programmierkenntnissen ausgegangen wird, wird in diesem Planspiel jedes Element der Programmierung neu eingeführt.

Zunächst werden im Planspiel jedoch die bereits bekannten Stufen **Wiederholung + Erweiterung = Spiralprinzip** durchlaufen - lediglich der Server muss die an die URL angehängten Daten noch extrahieren. Durch diese Wiederholung vertieft sich gemäß Spiralprinzip das Verständnis, während es gleichzeitig nun erweitert wird.

Eine Wiederholung ist auch zunächst der erste Schritt, den die PHP-Interpreter-Gruppe tätigen soll: Das Einbinden einer Datei per include-Befehl. In diesem Fall wird den Schülerinnen und Schüler jedoch noch einmal anschaulich gezeigt, was dies für den PHP-Interpreter bedeutet.

Nun wird das Konzept der Variablen eingeführt. In diesem Fall ist als **Veranschaulichung von Variablen** Veranschaulichung das Prinzip eines Ablagefachs gewählt worden um die Austauschbarkeit des Inhalts zu verdeutlichen. Dies ist vor allem vor dem Hintergrund wichtig, dass in der 8. Klasse im Mathematikunterricht Gleichungen behandelt werden und dadurch häufig bei den Schülerinnen und Schüler der Eindruck entsteht, dass eine Variable für einen festen Wert steht, den es auszurechnen gilt.

Da die Schülerinnen und Schüler auch das Konzept von Klassen nicht **Veranschaulichung** kennen, werden diese zunächst zur Veranschaulichung in Daten und Funktionen aufgeteilt. Die Funktionen liegen hierbei als Beschreibung auf einem eigenen Blatt vor, während die Daten in Tabellenform auf einem weiteren Blatt abgelegt werden.

Als PHP-Interpreter kombinieren die Schülerinnen und Schüler nun diese beiden Blätter, um die Daten der Klasse zu nutzen.

Der Sinn der Unterteilung liegt darin, dass die Schülerinnen und Schüler nicht verwirrt werden durch die Tatsache, dass etwas Abstraktes wie eine Funktion zusammen mit konkreten Daten in einer Struktur zusammen vorliegt.

Die Daten, die die Schülerinnen und Schüler in den Klassen nutzen, **Veranschaulichung** laden sie zunächst aus der Datenbank.

Aufgrund der Unhandlichkeit großer Tabellen für das Planspiel wurden in diesem Fall statt Tabellen Ordner gewählt.

So können die Trennung der Tabellen durch die Ordner gut dargestellt und dennoch die Daten als einzelne Datenblätter entnommen und weitergereicht werden.

Die von der Datenbank-Gruppe zurück gereichten Daten können nun von der PHP-Interpreter-Gruppe verwendet werden. Hierzu sind die Daten auf eine Magnetfolie gedruckt und können so vom Datenblatt übertragen werden.

In den folgenden Schritten kann wieder der weitere Ablauf eingeübt werden.

## <span id="page-26-0"></span>5.4. 2. Arbeitsphase: Umsetzung der ersten dynamischen Elemente

### <span id="page-26-1"></span>5.4.1. Umsetzung

In der an das zweite Planspiel anschließenden Arbeitsphase geht es nun für die Schülerinnen und Schüler darum, aus der in der ersten Arbeitsphase erstellten statischen Seite eine dynamische zu machen. Hierzu erhalten sie zunächst wieder eine Nachricht mit weiteren Instruktionen von Alice und als Anlage ein Klassendiagramm, dem sie die ihnen zur Verfügung stehenden Funktionen entnehmen können.

Mit diesem Material setzen sie in fünf Schritten die dynamische Web- **5 Schritte** site um:

Der erste Schritt besteht darin, mit Hilfe des echo-Befehls eine Nachricht ausgeben zu lassen.

Im zweiten Schritt lernen sie den Umgang mit Variablen kennen und geben den Inhalt einer erstellten Variable mit dem echo-Befehl aus.

Im dritten Schritt lernen sie den grundsätzlichen Umgang mit Klassen kennen und lernen mit Hilfe des Datenbank-Objekts Produkte bzw. Kategorien aus der Datenbank zu laden.

Im vierten Schritt werden nun die Daten des Produktes bzw. der Kategorie im Dokument ausgegeben.

Bisher wurde die Auswahl des Produkts bzw. der Kategorie mit einer festen ID vorgenommen. Im fünften und letzten Schritt des Blattes lernen die Schülerinnen und Schüler, wie sie mit Hilfe der URL Werte übergeben und diese im PHP-Script nutzen können.

**zur Umsetzung der dynamischen Website**

Tim Ortmann - Einstieg in dynamische Webtechnologien 24

**der Datenbank**

### <span id="page-27-0"></span>5.4.2. Didaktische Betrachtung der 2. Arbeitsphase

#### Ziele

Die Schülerinnen und Schüler ... **Ziele der 2.**

**Arbeitspha-**

- können die Bedeutung der PHP-Umgebung '<?php . . . ?>' ange- **se** ben.
- nutzen die PHP-Umgebung.
- nutzen den echo-Befehl und Variablen.
- nutzen die vorgegebene Datenbank-Klassen zum Laden von Werten aus der Datenbank.
- nutzen die vorgegebenen Klassen 'Kategorie' und 'Produkt' zur Ausgabe von Werten.
- interpretieren das zugehörige Klassendiagramm zur Nutzung der Klassenfunktionen.
- nutzen die URL, um Daten an ein PHP-Script zu übermitteln.
- kennen und nutzen die Variable \$\_GET.

#### Begründung

In dieser zweiten Arbeitsphase setzen die Schülerinnen und Schüler **Integrations**ihre statische Seite in eine dynamische um.

Im Sinne von Integrations- und Spiralprinzip können die Schülerinnen und Schüler an diesem zuvor erstellten Gerüst nun ihre Kenntnisse erweitern.

Die Reihenfolge der Erkenntnisse ist im Vergleich zum Planspiel jedoch **Umkehrung** vertauscht. So lernen die Schülerinnen und Schüler hier zunächst die PHP-Umgebung kennen und erst als letzten Schritt die Übergabe von Parametern über die URL.

Dies wird notwendig, da die Übergabe von Parametern nur sinnvoll ist, wenn man das Variablen-Konzept verstanden hat, was wiederum auch den echo-Befehl voraussetzt (oder zumindest zur Veranschaulichung benötigt wird) und die PHP-Umgebung erfordert.

**und Spiralprinzip durch Aufbau**

**der Reihenfolge gegenüber Planspiel**

In den Arbeitsblättern wird also in dieser umgekehrten Reihenfolge vorgegangen.

Nachdem durch die Kundin Alice die neuen Instruktionen durch- **Aufbauende** gegeben und die Ziele des Blattes definiert wurden, beginnen die Schülerinnen und Schüler nun damit, mit Hilfe des echo-Befehls erste Strings auszugeben und nebenbei auch die PHP-Umgebung kennen zu lernen.

In kleinen Schritten werden mit dem nun erlernten Befehl Variablen eingeführt, bis in den Variablen am Ende Instanzen von Klassen gespeichert werden.

An dieser Stelle erhalten die Schülerinnen und Schüler eine weitere **Unterstützung** Hilfe zur Umsetzung: Das Klassendiagramm.

Dies wird nicht explizit als Klassendiagramm eingeführt (da nicht zum Thema gehörend), jedoch ist es im Zusammenhang selbsterklärend und somit eine Unterstützung.

In dieser Situation führen die Schülerinnen und Schüler Anfragen an **Letzter** die Datenbank noch durch, indem sie einen festen Wert angeben. Hierdurch festigt sich das Verständnis der übertragenen Daten, sodass der letzte Schritt - die Übergabe von Daten per URL - keine allzu große Hürde mehr ist.

## <span id="page-28-0"></span>5.5. 3. Spiel: Mehrere Datensätze aus der Datenbank einbinden

### <span id="page-28-1"></span>5.5.1. Umsetzung

Im letzten Planspiel lernen die Schülerinnen und Schüler eine erste Schleife kennen, mit der sie nun mehrere Elemente aus der Datenbank ausgeben können.

Hierzu startet zunächst erneut der Betreuer das Planspiel mit den bekannten Tischgruppen, indem er eine URL an die Browser-Gruppe übergibt.

Die Browser-Gruppe übergibt die Anfrage wieder an die Server- **Wiederholung** Gruppe.

Auch in diesem Fall sind keine Daten an die URL angehängt, daher bestimmt die Gruppe wieder direkt den Dateinamen und fragt die Dateisystem-Gruppe nach der passenden Datei, welche das Dateisystem in der Folge an die Server-Gruppe zurück gibt und die von dort an den PHP-Interpreter weitergegeben wird.

Nun tauscht die PHP-Interpreter-Gruppe die mit "<?php ... ?>" markierten Blöcke erneut nacheinander aus und lädt zunächst weitere Anweisungen nach, indem sie die im Input-Befehl angegebenen Dateien bei der Dateisystem-Gruppe anfordert. Anschließend erstellt sie wieder Variablen, in denen sie später zum einen das Datenbank-Objekt und zum anderen in diesem Fall einen Stapel von Kategorien, welche **Erkenntnisse in der Programmierung**

**durch Klassendiagramm**

**Schritt: tatsächliche Dynamik**

**der ersten Schritte im Planspiel**

sie später aus der Datenbank laden wird, speichert.

Nun laden die Schülerinnen und Schüler einen Stapel von Kategorien **Neues Element: Klassen** aus der Datenbank, indem sie durch das Datenbankobjekt eine Anfrage an die Datenbank-Gruppe richten, in der sie um alle Kategorien aus der Datenbank bitten. Die Datenbank-Gruppe entnimmt nun alle Kategorien aus dem Ordner mit der Aufschrift "Kategorien" und gibt diese als Stapel an die PHP-Interpreter-Gruppe zurück. Die PHP-Interpreter-Gruppe legt diesen Stapel in das Ablagefach mit der Aufschrift "Kategorienstapel". Jetzt geht es zum eigentlichen Schleifen-Teil: In diesem Fall handelt es sich um eine for-Schleife in Form des Befehls **Neuer Befehl: foreach-Schleife** foreach. Hierfür beschriften die Schülerinnen und Schüler zunächst eine weitere Ablage mit der Aufschrift "Kategorie" als Hilfsvariable für die Schleife. Anschließend entnehmen die Schülerinnen und Schüler das oberste Blatt aus dem Ablagefach mit der Aufschrift "Kategorienstapel" und legen es in das Ablagefach mit der Aufschrift "Kategorie". Nun führen sie nacheinander mit dieser Kategorie die in der Datei vorgegebenen echo-Befehle aus, bevor sie das Blatt wieder aus der Ablage "Kategorie" herausnehmen und mit dem nächsten Blatt aus dem "Kategorienstapel" von neuem beginnen. Nachdem der Stapel abgearbeitet wurde, sind nun wieder keine für die **Ergebnissicherung: Aufbau der Website** PHP-Interpreter-Gruppe relevanten Teile mehr im Dokument, und die

Gruppe übergibt die überarbeitete Datei zurück an die Server-Gruppe, welche diese wieder weiterleitet an die Browser-Gruppe, die ein letztes mal die Website für den User zusammensetzt.

### <span id="page-29-0"></span>5.5.2. Didaktische Betrachtung des 3. Spiels

#### Ziele

Die Schülerinnen und Schüler... **Ziele der 3.**

**Spielphase**

- können das Prinzip einer Schleife erläutern.
- erfassen das Prinzip eines Stacks als Möglichkeit, mehrere Werte in einer Variablen zu speichern.

#### Begründung

In diesem letzten Planspiel findet im Wesentlichen noch einmal eine Sicherung des bisherigen Wissens statt.

Die grundlegenden Schritte in der Abfolge werden erneut durchgegangen, nur dass diesmal mehrere Datensätze aus der Datenbank ausgelesen werden.

5.6. 3. Arbeitsphase: Verwendung von Schleifen

Die neuen Erkenntnisse sind in diesem Fall, dass aus einer Datenbank **Einführung** auch mehrere Datensätze nach einem Kriterium ausgewählt werden können und - als neuer Schritt in der Programmiererfahrung der Schülerinnen und Schüler - dass für die Ausgabe solcher Elemente ein neuer PHP-Befehl benötigt wird, die foreach-Schleife. Es wird also wiederum das Integrations- und Spiralprinzip angewandt.

Als didaktische Reduktion wird jedoch auf die Datenstruktur, die die **Didaktische** Datensätze umgibt, nicht weiter eingegangen.

Sie wird einfach als Blätterstapel betrachtet und in der foreach-Schleife langsam geleert.

## <span id="page-30-0"></span>5.6. 3. Arbeitsphase: Verwendung von Schleifen

### <span id="page-30-1"></span>5.6.1. Umsetzung

Nachdem die Schülerinnen und Schüler das Prinzip der Schleife im Planspiel kennen gelernt haben, implementieren sie nun selber eine Schleife in der dritten Arbeitsphase.

Das Blatt startet hierbei wieder mit einer E-Mail der Kundin Alice, die das bisherige Ergebnis lobt, und in der die Kundin neue Wünsche äußert, die für die Website umgesetzt werden sollen.

Anschließend wird das Prinzip der foreach-Schleife noch einmal detailliert erklärt.

Hiernach werden die Schülerinnen und Schüler wieder selber aktiv, in- **Erneute** dem sie zunächst in der Tischgruppe gemeinsam die Veränderung des Layouts planen und anschließend davon wieder ein statisches Layout erzeugen.

Dieses wird dann mit Hilfe mehrerer kleiner Schritte wieder in ein dynamisches Layout umgewandelt.

Im Anschluss an die dritte Arbeitsphase präsentieren die Schülerinnen **Ergebnissicherung** und Schüler ihre erarbeiteten Websites.

Dies geschieht zentral am Beamer, jedoch ist es den anderen Schülerinnen und Schülern auch möglich, die Seite über die URL selber aufzurufen und so auch interaktiv das Ergebnis ihrer Mitschülerinnen und Mitschüler zu erleben.

### <span id="page-30-2"></span>5.6.2. Didaktische Betrachtung der 3. Arbeitsphase

#### Ziele

Die Schülerinnen und Schüler... **Ziele der 3.**

- nutzen die foreach-Schleife zur Ausgabe mehrerer Werte. **se**
- nutzen die Datenbankklasse zum Laden mehrerer Werte aus der Datenbank.

**Reduktion des "Stapels"**

**Kooperation durch gemeinsame Planung**

**des Moduls durch Abschlusspräsentation**

**Arbeitspha-**

#### Begründung

In dieser letzten Arbeitsphase wird - nach erneuter Festlegung der Ziele der Arbeitsphase - nun die Schleife erklärt.

Um einen zweiten Zugang zur Schleife zu bekommen - neben dem, dass in der vorherigen Planspielphase Blätter von einem Stapel genommen werden - wird hier ein zweiter Ansatz gewählt, der der Realität mehr entspricht.

Zwar werden auch hier die Objekte als Stapel dargestellt, jedoch wird **Zweiter** das "Füllen" der Variable nicht als Ablegen des Blattes sondern als "Umbiegen" eines Zeigers angesehen.

Ergänzt wird dies durch eine ikonische Darstellungsform auf den Arbeitsblättern.

Als Abschluss und Ergebnissicherung präsentieren die Schülerinnen **Abschlusspräsentation** und Schüler ihre Seiten nun ihren Mitschülern.

Hierdurch wird noch einmal rekapituliert, welche Schritte gemacht wurden und welchen Effekt diese auf die Website haben.

Auf Wunsch können die Schülerinnen und Schüler bzw. die Lehrkraft auch ihre Ergebnisse mit nach Hause nehmen und so das Projekt privat oder schulisch fortsetzen.

**Zugang zur Schleife**

**und Mitnahme der Ergebnisse**

# <span id="page-32-0"></span>Kapitel 6 Begleitblätter zum Modul

Gemäß dem Prinzip des individuellen Lerntempos muss der Inhalt des **Begleitblätter** Unterrichts an die individuelle Lerngeschwindigkeit der Schülerinnen und Schüler angepasst werden.

Neben dem Arbeiten in Teams wird dies im Modul berücksichtigt, indem ihnen zwei Beiblätter zur Verfügung gestellt werden.

## <span id="page-32-1"></span>6.1. Begleitblatt: HTML

Das Beiblatt HTML dient zur Unterstützung langsamerer Schülerinnen **Gedankenstütze** und Schüler .

Hier werden nochmals die wichtigsten (in diesem Modul zu benutzenden) Elemente von HTML erklärt und somit ein Überblick geschaffen, wodurch die Arbeit beschleunigt werden kann. Zudem kann diese Übersicht auch im kreativen Entstehungsprozess der Seite unterstützend wirken, indem sie als Vorschlagliste zu Rate gezogen wird.

## <span id="page-32-2"></span>6.2. Begleitende Aufgabe: CSS

Im Gegensatz zu dem Beiblatt HTML dient das Beiblatt CSS dazu, **Exkurs für** schnellere Schülerinnen und Schüler mit zusätzlichen Aufgaben aus- **schnelle SuS** zustatten.

Mit CSS können die Schülerinnen und Schüler optische Verschönerungen an ihrem bisherigen Ergebnis vornehmen.

Da das Thema im Modul selber nicht behandelt wird, erhalten die Schülerinnen und Schüler keinen zusätzlichen Vorteil, sondern das Blatt wird als Exkurs verwendet.

**für das individuelle Lerntempo**

**für langsamere SuS**

# <span id="page-33-0"></span>Teil IV RESÜMEE UND AUSBLICK

# <span id="page-34-0"></span>Kapitel 7 Rückblick

Dieses Modul bietet für die 8. Klasse - innerhalb des Tages-Workshops **Die Phasen im Überblick:** - einen intensiven Einblick in die Möglichkeiten von PHP, wobei der Ablauf des Moduls wie folgt zusammengefasst werden kann: Das Modul besteht aus einer Einführungsphase gefolgt von drei **Einführungsphase: Komponenten kennenlernen** Planspiel- und drei Arbeitsphasen, welche sich jeweils abwechseln. In der Einführungsphase werden der Tagesablauf und die für das Planspiel relevanten Komponenten - Browser, Server, Dateisystem, PHP-Interpreter, Datenbank - vorgestellt. Im ersten Planspiel wird dann der Aufruf einer statischen Internetseite **1.Spiel: statische Website aufrufen** durchgespielt - von der URL-Eingabe durch den User über die Anfrage des Browsers an den Server, der die Seite aus dem Dateisystem holt, bis zurück zur Zusammensetzung der zurück gereichten Seite und dem Nachladen eines Bildes für die Seite. Begleitet wird dieser Vorgang durch eine Präsentation, die die Schritte im einzelnen nochmals für alle sichtbar macht. Die erste Arbeitsphase führt die Schülerinnen und Schüler in ihre Ar- **1.Arbeitsphase: statische Website erstellen** beitsumgebung ein. Hier lernen sie den Umgang mit einem FTP-Programm, füllen die Datenbank mit ersten Einträgen und erstellen nun in Absprache mit dem Team eine erste statische Version der Webseite. Die im Anschluss stattfindende Spielphase führt dann in die Dynamik **2.Spielphase: Aufruf einer dynamischen Website** und insbesondere in die Rolle des PHP-Interpreters ein. Erneut wird vom Browser die eingegebene URL beim Server angefragt und von diesem aus dem Dateisystem geholt. Diesmal jedoch übergibt der Server die Datei an den PHP-Interpreter, welcher noch benötigte Produktdaten aus der Datenbank holt und diese in die Webseite einfüllt. Dann gibt der PHP-Interpreter diese wieder an den Server. Der Server reicht die Seite weiter an den Browser, der diese wieder für den User zusammensetzt. Erneut wird dies durch eine Präsentation für alle sichtbar gemacht. In der zweiten Arbeitsphase wird dann noch einmal das Gelernte mit **2. Arbeitsphase: Erstellen einer dyna-**Hilfe des Arbeitsblattes wiederholt und die zuvor statische Seite nach und nach in eine dynamische umgewandelt.

**mischen Website**

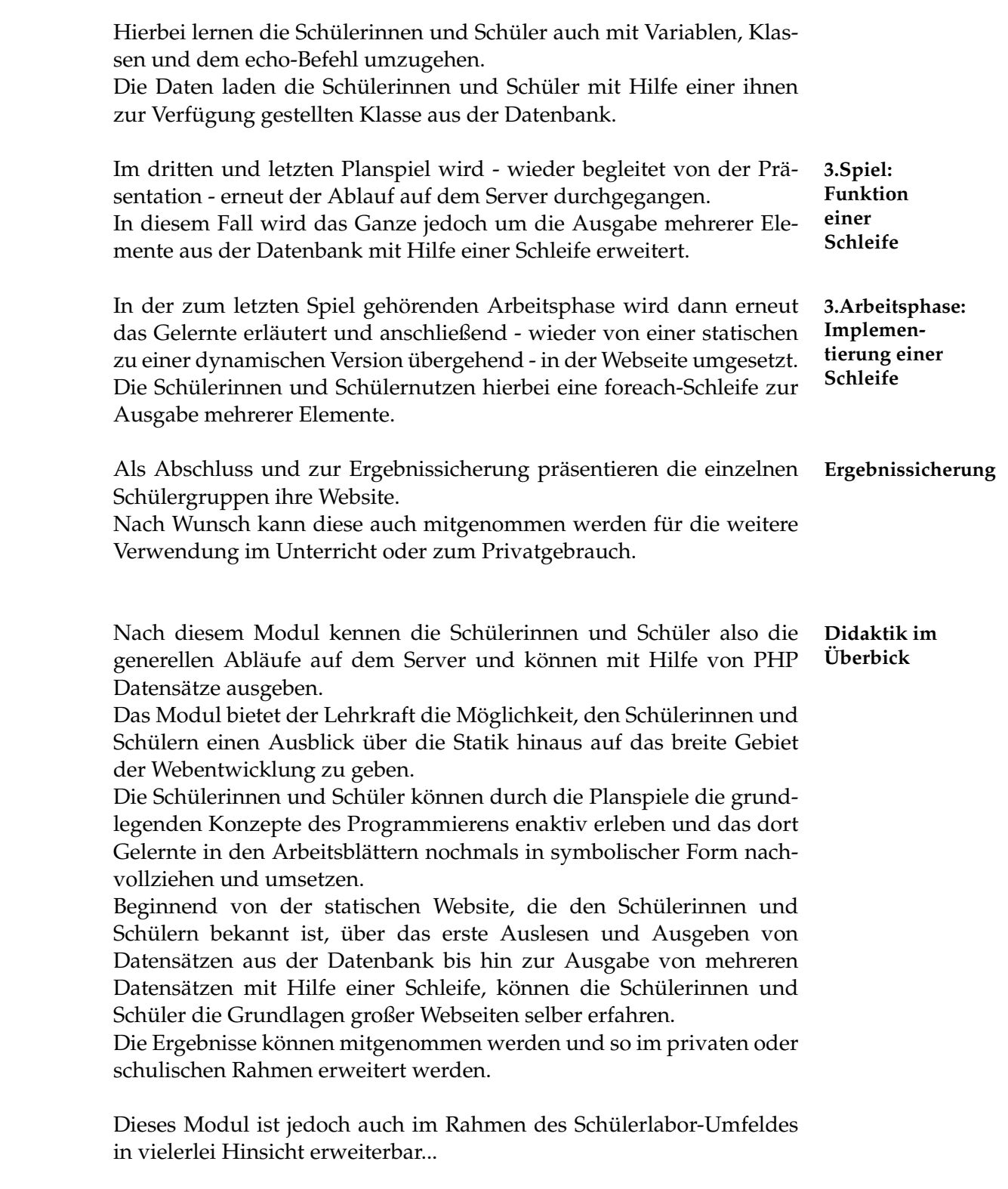

# <span id="page-36-0"></span>Kapitel 8 Ausblick

Da das vorgestellte Modul mit nur minimalen Voraussetzungen aus- **Weitere** kommt und nur ein erster Schritt in ein weites Gebiet ist, bieten sich vielerlei Anknüpfungspunkte für zukünftige Module oder Modulerweiterungen an.

Vor diesem Modul anzusiedeln wäre ein Modul zum Thema HTML **... vor** und CSS, hier insbesondere mit Augenmerk auf den aus eigener Erfahrung vernachlässigten neuen Standard HTML5.

Das Modul selbst ist an Programmier-Neulinge gerichtet, um eine **... als** möglichst große Schülerzahl ansprechen zu können.

Hier würde es sich anbieten, eine Alternative für fortgeschrittene Programmierer zu erstellen. Auch könnten Bonusblätter für das Hinzufügen von Produktvideos, Bestellformularen oder Kommentar- und Bewertungsfunktionen erstellt werden, um für besonders schnelle Schülerinnen und Schüler oder längere Veranstaltungen weitere Aufgaben zur Verfügung zu stellen.

Als Anschluss an das Modul wäre einerseits eine tiefere Einführung **... im** in PHP möglich, um das Programmierverständnis zu vertiefen, andererseits bietet es sich auch an, sich mit der Datenbank genauer zu beschäftigen und einen ersten Eindruck der Datenbanksprache SQL zu ermöglichen.

Auch komplexere Kombinationen zum Beispiel mit der Scriptsprache Javascript sind vorstellbar. So könnte eine Ajax-Anwendung zum dynamischen Nachladen von Inhalten implementiert werden.

Ein Modul, welches sich mehr mit dem Thema Mensch und Gesell- **... die die** schaft beschäftigt, wäre ebenso denkbar. Hier läge der Fokus nicht so sehr auf dem Programmieren, jedoch könnte mit Hilfe von PHP angezeigt werden, welche Daten vom Browser an den Server mit übermittelt werden, um so ein Gespür für Datensicherheit bekommen.

**an dieses Modul**

**Anschluss**

**Grundlagen des Moduls nutzen.**

Das Themenfeld bietet also eine Fülle von Erweiterungsmöglichkeiten für zukünftige Module.

**diesem Modul.**

**Ergänzung zu diesem Modul.**

# <span id="page-37-0"></span>Anhang A Literaturverzeichnis

## Printed References

- <span id="page-37-6"></span>[1] Rüdiger Baumann. *Didaktik der Informatik*. Deutsch. Klett, 1996, Kapitel 3.3.
- <span id="page-37-5"></span>[5] Torsten Brinda u. a. "Grundsätze und Standards für die Informatik in der Schule. Bildungsstandards Informatik für die Sekundarstufe I". In: *LOG IN* 150/151 (2008).

## Online References

- <span id="page-37-4"></span>[2] *Wir über uns*. URL: [http://www.gi.de/wir-ueber-uns.](http://www.gi.de/wir-ueber-uns.html) [html](http://www.gi.de/wir-ueber-uns.html) (besucht am 20. 07. 2015).
- <span id="page-37-1"></span>[3] *DOMAIN NAMES - CONCEPTS and FACILITIES*. Nov. 1983. URL: <https://tools.ietf.org/html/rfc882> (besucht am 20. 07. 2015).
- <span id="page-37-3"></span>[4] *July 2015 Web Server Survey*. URL: [http://news.netcraft.](http://news.netcraft.com/archives/category/web-server-survey/) [com/archives/category/web-server-survey/](http://news.netcraft.com/archives/category/web-server-survey/) (besucht am 20. 07. 2015).
- <span id="page-37-2"></span>[6] *Address Allocation for Private Internets*. Feb. 1996. URL: [https://](https://tools.ietf.org/html/rfc1918) [tools.ietf.org/html/rfc1918](https://tools.ietf.org/html/rfc1918) (besucht am 20. 07. 2015).

# <span id="page-38-0"></span>Anhang B Materialien

Aufgrund des Umfangs des Anhangs wird dieser nur in einer digitalen Variante beigefügt.

## <span id="page-38-1"></span>B.1. Material zu Einführungs- und Spielphasen

Das Material befindet sich im Ordner **Material Präsentation**

Präsentation: praesentation.pdf Webseiten zu den Einzelnen Spielphasen:

- Spiel 1: runde1.html & runde1.png
- Spiel 2: runde2.html & runde2.php
- Spiel 3: runde3.html & runde3.php

Arbeitsblätter für die Tischgruppen:

- Browser: browser.pdf
- Server: server.pdf
- PHP-Interpreter: php.pdf (inklusive Klassenbeschreibungen)
- Dateisystem: dateisystem.pdf
- Datenbank: datenbank.pdf (inklusive Tabellen)

### <span id="page-38-2"></span>B.2. Material zu den Arbeitsphasen

Die Arbeitsblätter befindet sich im Ordner **Material Arbeitsphasen**

Material der 1. Arbeitsphase:

- Arbeitsphase 1 Team Header.pdf
- Arbeitsphase 1 Team Main.pdf
- Arbeitsphase 1 Team Nav.pdf

• Zugangsdaten.pdf

Material der 2. Arbeitsphase:

- Arbeitsphase 2 Team Header.pdf
- Arbeitsphase 2 Team Main.pdf
- Arbeitsphase 2 Team Nav.pdf
- Klassendiagramme.pdf

Material der 3. Arbeitsphase:

- Arbeitsphase 3 Team Header.pdf
- Arbeitsphase 3 Team Main.pdf
- Arbeitsphase 3 Team Nav.pdf

Die Begleitblätter befinden sich im Ordner **Material Bonus**

- Beiblatt CSS: CSS.pdf
- Beiblatt HTML: HTML.pdf

### <span id="page-39-0"></span>B.3. Musterlösung

Die Musterlösungen befindet sich im Ordner **Musterlösung/www01**

- Für Team Main: main.php
- Für Team Header: kopf.php
- Für Team Nav: navigation.php

Die Lösungen der einzelnen Arbeitsphasen sind darin durch HTML-Kommentare gekennzeichnet.

## <span id="page-39-1"></span>B.4. Material zum Setup

Die Musterlösungen befindet sich im Ordner **Musterlösung/www01**

- Installationsanleitung: Installationsanleitung.pdf
- Programm TinyPicSetup + Quellenverweis: Externe Programme/
- Vorlage + Verwaltung des Moduls für den Raspberry Pi: Grundsetup Raspberry/

## Erklärung

Ich versichere, dass ich die Bachelorarbeit - einschließlich beigefügter Zeichnungen, Kartenskizzen und Darstellungen - selbstständig verfasst und keine anderen als die angegebenen Quellen und Hilfsmittel benutzt habe. Alle Stellen der Arbeit, die dem Wortlaut oder dem Sinne nach anderen Werken entnommen sind, habe ich in jedem Fall unter Angabe der Quelle deutlich als Entlehnung kenntlich gemacht.

Aachen, 27. Juli 2015 Tim Ortmann

## **Danksagung**

Zum Schluss heißt es Danke zu sagen.

- zunächst einmal Professor Schroeder und Professor Wehrle für die Mühen sich diese Bachelorarbeit durchzulesen und zu bewerten,

- dann Nadine Bergner für die großartige Betreuung während der Bachelorarbeit,

- außerdem meinen Eltern Thomas und Gisela Ortmann für die Unterstützung während der Bachelorarbeit und das Korrekturlesen und Testen der Arbeitsblätter,

- und zum Schluss auch allen anderen Lesern, die sich die Mühe gemacht haben, diese Arbeit - selbst inklusive der Danksagungen - zu lesen.